**Photoshop CS6 Activator Latest**

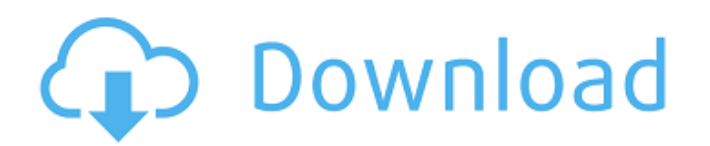

When editing images in Photoshop, you should first decide what you want to accomplish and then plan accordingly. Usually, it's best to start with a blank canvas, or an image that has the least editing to do and with which you are comfortable. If you just open an image with a bunch of issues in the middle of one of your edited creations, it can be difficult to correct them later. For instance, if you are in the process of altering an image for a client, you will want to make sure you don't go in and edit that image again after it's submitted. Also, try to envision what you want your final image to look like before you start altering it. You may want to make certain aspects of the image stronger and others weaker. You can do this through layer masks or layer comps. Photoshop has many options for determining image resolution. What size you choose can depend on the print size you want to produce. If you are ready to print your artwork, then you should think about the physical size you intend on printing. If you just want a digital file to use on your website or email, then whatever size works well for you is fine. If you're planning on sending an online file, you should try to send a resolution that is good enough to see the image properly. Finally, and this might be obvious, be sure you have enough time to work on your image. It may take some time to modify a picture in the right way. A slow computer can make the process even slower. If you're working on your computer at home, be prepared to work for hours without a break. It's a good idea to get out and walk or do some household chores every now and again while you work. After you've got an idea of what you're doing and enough time to commit to your project, you're ready to start editing. Chapter 11 offers some guidelines and helpful tips on how to work through an image in Photoshop.

How to use an app for a different purpose: free! Photoshop and Photoshop Elements are the most used app of Adobe. You can use them instead of Photoshop, and the tutorials and guides of this site can help you to do that. But I guess you are already using Photoshop or Photoshop Elements for something else. Well, here is a fun surprise: you can easily use them without paying a penny! Create a new document in Photoshop Create a new project in Photoshop Elements - Open a new document in Photoshop or Photoshop Elements. - Open a new project in Photoshop Elements. - Click on the center of the screen - Click on the new icon in the bottom right corner of the screen. You can also press SHIFT + N to create a new document. - You can resize the window so it fits your preference. In Photoshop, you can resize to fit your current screen resolution. How to remove the Photoshop border? Follow the tutorial to make the border go away. It might be simpler than you think! - Click on View > Canvas Size. - Hold the ALT key on your keyboard to activate the menu. - Drag the slider to resize the page. Use the mouse to grab the slider. - Hold the ALT key to select the menu items. - Select Zoom > Canvas Size. Drag the slider. - Use your mouse again to grab the slider. - Use the mouse to adjust the slider to the right size. - Press ALT + CANVAS and the border disappears. In Photoshop Elements, you can adjust the canvas size by pressing CTRL + A. - Drag the slider. - Use the mouse to grab the slider and drag it to the right size. - Press CTRL + A to resize the canvas to the right size. How to duplicate an object in Photoshop Follow the tutorial to make multiple copies of the same picture. You can even edit the duplicated pictures, then use the Undo feature to reverse all the changes. - Open a new document in Photoshop. - Click on the image you want to duplicate. - Create a duplicate by clicking on the right mouse button on the image you want to duplicate. - Press CTRL + D or  $* + D$ . In Photoshop Elements, you a681f4349e

**Photoshop CS6 Crack + Product Key For PC [2022-Latest]**

**Photoshop CS6 Crack**

Q: Creating a dynamic page in ASP.NET I am working on a ASP.NET project that requires the ability to create dynamically a page that will be populated at run time with data from the database. For example i might create a page called "MyCompany.com/Products.aspx" and insert products into the page dynamically as they are added. I found some interesting information from this article : I would like to ask if it is possible to create a page in the following way (pseudo code): IF ControllerClass.GetType().Name == "Product" { LoadListOfProducts(Data); } where "Data" is the data collected from the database and I would like to load the dynamically created page with the data it contains. Thanks a lot for the help. A: ASP.NET provides a mechanism to dynamically define pages in the web.config file. However, the web.config is read only so you can't modify it with code. You have to do this in code using reflection. Since you want to dynamically create dynamic pages you'd better to use MVC. It is a good separation between presentation and business logic. Q: Compare the two columns and update the third column based on condition I have a SQL Query in which I need to compare the Hours field of employee table with requested\_hours field of holiday table and update the status column of a table based on condition. I have written the query but it is not updating the status column. SELECT hd.id, p.firstname, p.lastname, emp.hours, emp.id FROM ( SELECT o.id, o.requested\_hours, o.done, o.status FROM

**What's New In Photoshop CS6?**

Q: How to remove the borders around a chart control on a Winform in Visual Studio 2010? The Chart control that I am using in my project has a border around it that I don't want. I am using Visual Studio 2010 so it's possible that I am missing an option somewhere and I was wondering if anyone knew how to remove the border. A: You have to go the ControlProperties tab in the properties window and uncheck the BorderStyle property: Q: Saving associated model data in Backbone I have a collection of models, List, which has a "name" attribute, and I'm trying to create a new List with associated model data from other List models. My code looks like this: //add items to list List.create( //selected list in the editor { "name": input\_name, "listitems": selected\_listitems } ); When I do this, a new List is created and I am able to modify the name and listitems attributes for the new List, but it is also assigning the name attribute for the List that was used in the original create call to the new one. Am I missing an option in the Backbone.Collection.create method to either prevent setting the "name" or to set it to be the other List's "name" attribute? A: It appears the create() function defaults to creating a new instance of the model, rather than creating a collection of the model. I was assuming this was similar to how I would do in a SQL database. Here is an example of a create() function that assumes a relationship to the model itself instead of the collection object: var List = Backbone.Model.extend({ get: function() {

**System Requirements For Photoshop CS6:**

<http://eventaka.com/?p=21749> <http://eliottdupuy.com/?p=5648382> [https://nesiastore.com/wp-content/uploads/2022/06/Photoshop\\_2021\\_Version\\_224\\_Crack\\_Patch\\_\\_Download.pdf](https://nesiastore.com/wp-content/uploads/2022/06/Photoshop_2021_Version_224_Crack_Patch__Download.pdf) [https://halalholidayplatform.com/wp-content/uploads/2022/06/Adobe\\_Photoshop\\_2022\\_Version\\_230\\_keygen\\_generator\\_\\_Full\\_Version.pdf](https://halalholidayplatform.com/wp-content/uploads/2022/06/Adobe_Photoshop_2022_Version_230_keygen_generator__Full_Version.pdf) <https://enfastodownrosmisc.wixsite.com/anpanpieta/post/adobe-photoshop-cc-2018-with-license-key-serial-number-full-torrent-for-pc-2022> <http://www.vakummakinesiservisi.com/?p=3937> [https://www.lowerprovidence.org/sites/g/files/vyhlif4626/f/uploads/2021\\_meeting\\_schedule.pdf](https://www.lowerprovidence.org/sites/g/files/vyhlif4626/f/uploads/2021_meeting_schedule.pdf) <https://gravesendflorist.com/photoshop-2021-version-22-5-crack-keygen-with-serial-number-product-key-full-free-download-april-2022/> <https://endlessorchard.com/photoshop-2021-version-22-3-hacked/> <http://www.ponder-ks.org/wp-content/uploads/2022/06/jannis.pdf> <https://kramart.com/photoshop-crack-exe-file-for-pc-april-2022/> <https://desolate-escarpment-62115.herokuapp.com/hillpho.pdf> [https://outlethotsale.com/wp-content/uploads/2022/06/Photoshop\\_2022\\_Version\\_230\\_Product\\_Key\\_And\\_Xforce\\_Keygen\\_\\_Free\\_Download\\_3264bit.pdf](https://outlethotsale.com/wp-content/uploads/2022/06/Photoshop_2022_Version_230_Product_Key_And_Xforce_Keygen__Free_Download_3264bit.pdf) <https://ehr.meditech.com/system/files/webform/resumes/eliakeif522.pdf> <https://fennylaw.com/adobe-photoshop-2021-version-22-1-1-nulled-torrent-activation-code-mac-win/> <https://cleverfashionmedia.com/advert/adobe-photoshop-2022-crack/> <https://aulagarema.milaulas.com/blog/index.php?entryid=18479> [https://www.mountainvalleyliving.com/wp-content/uploads/2022/06/Photoshop\\_2022\\_Version\\_2311\\_Product\\_Key\\_Full\\_Download.pdf](https://www.mountainvalleyliving.com/wp-content/uploads/2022/06/Photoshop_2022_Version_2311_Product_Key_Full_Download.pdf) <https://www.chiesacristiana.eu/2022/06/30/photoshop-cc-2018-free-download/> [https://www.marshfield-ma.gov/sites/g/files/vyhlif3416/f/pages/final\\_fy23\\_budget\\_presentation\\_powerpoint.pdf](https://www.marshfield-ma.gov/sites/g/files/vyhlif3416/f/pages/final_fy23_budget_presentation_powerpoint.pdf)

Before running the game, please check your computer specifications as follows to make sure your computer is compatible with Anno 2070: Please check the minimum and recommended specs of your computer (shown below). Minimum: Operating System: Windows XP (Service Pack 3), Vista or 7 (Service Pack 1) Processor: Intel Pentium Dual Core E2140, AMD Athlon 64 X2 Dual Core 5600+, 6400+ Memory: 1 GB (1,728 MB) RAM (1866 MHz)